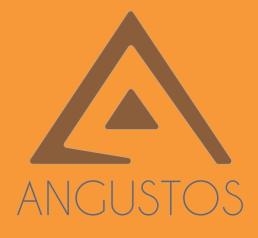

# ANGUSTOS VIDEO WALL CONTROLLER

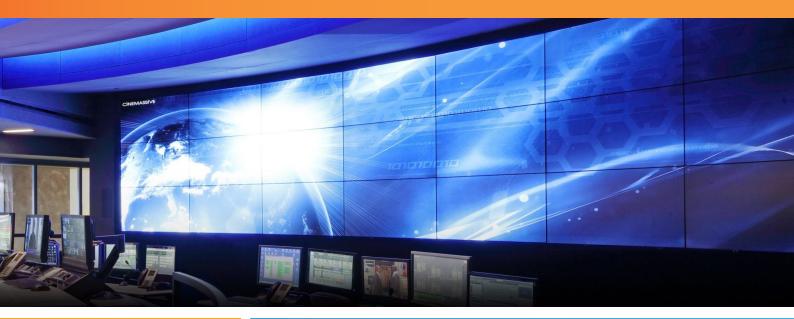

# ACV2 / ACVM CONTROLLER USER MANUAL

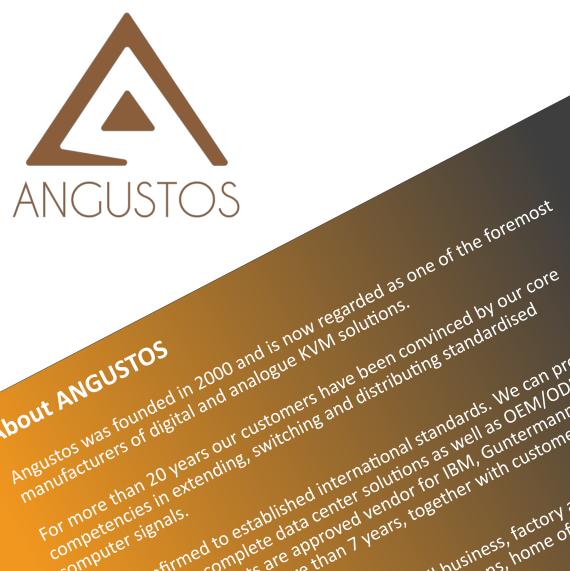

About ANGUSTOS

computer signals.

Angustos was founded in 2000 and is now regarded as of digital and analogue ky M solutions.

fortune 500 corporations.

use.

For more than 20 Vears our customers have been convinced by our co standardised distributing standardised

We are confirmed to established international standards. We can provide Ustomers with complete data center solutions as well as OEM/ODM

We are confirmed to established international standards. We can provide the established international standards. We can provide the established international standards. We can provide the established international standards. We can provide the established international standards. We can provide the established international standards. We can provide the established international standards. We can provide the established international standards. We can provide the established international standards. We can provide the established international standards. We can provide the established international standards. We can provide the established international standards are solutions as well as other the established international standards are approved wendor for IBM. Guntermann standards is the established international standards are approved wendor for IBM. Guntermann standards are approved wendor for IBM. Guntermann standards are approv

customers with complete data center solutions as well as OEM/ODM Guntermann & Drumck endor for IBM, Guntermann & Tom gentices our products are approved verify together with customers from the transformers our products are approved to the transformers to gether with constrained to the transformers to gether with customers from services and Ratitan for more than T verify to gether with customers from G&D) and Ratitan for more than T verify to gether with customers from G&D) and Ratitan for more than T verify to gether with customers from the transformers from the transformers from transformers from the transformers from the transfor

Services our products are approved vendor for IBIN, Guntermann & Drun Services our products are approved vendor for IBIN, Guntermann & Drun than Tyears, together with customers from the services and Rantam for more than Tyears, together with customers from the services and Rantam for more than Tyears, together with customers from the services and Rantam for more than Tyears, together with customers from the services and Rantam for more than Tyears, together with customers from the services and Rantam for more than Tyears, together with customers from the services and Rantam for more than Tyears, together with customers from the services and Rantam for more than Tyears, together with the services of the services of the servic

We can cover even from medium to small business, home office and person operations, military and government installations, home office and person We can cover even from medium to small business, factory and industrial and personal business, home office and personal business, home office and personal business.

# TABLE OF CONTENT

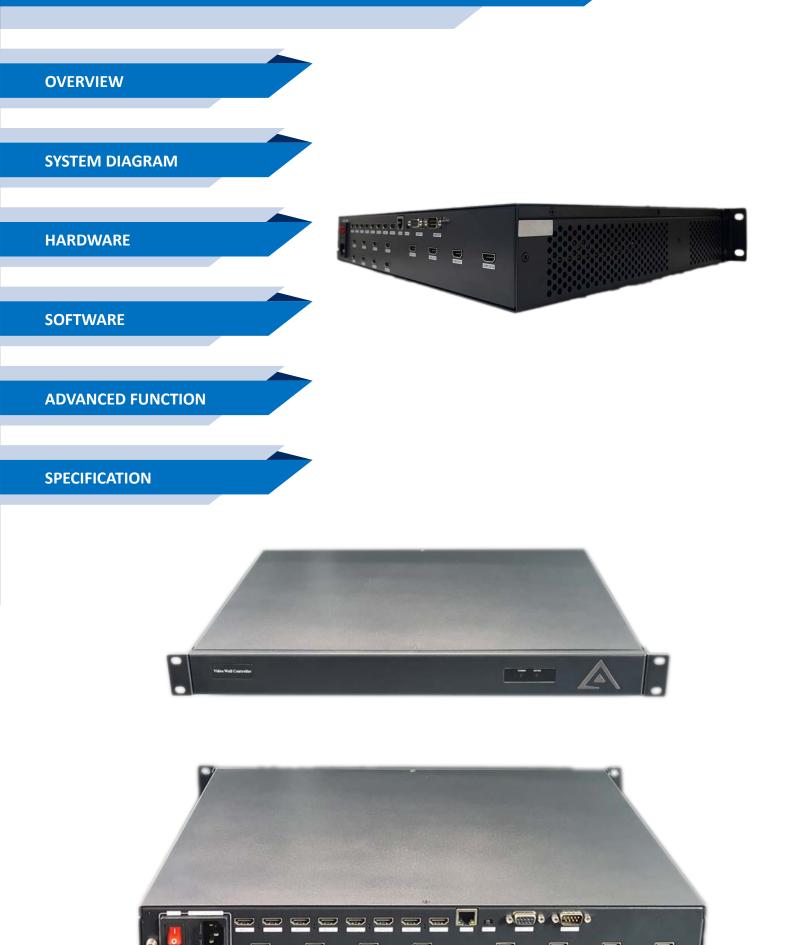

#### Content

| NTENT                                   | 2   |
|-----------------------------------------|-----|
| OVERVIEW                                | 3   |
| SYSTEM DIAGRAM                          | 3   |
| HARDWARE                                | 3   |
| 3.1 FRONT PANEL                         | 3   |
| 3.2 Rear Panel                          | 5   |
| SOFTWARE                                | 6   |
| 4.1 CONTROL PORT CONNECTION             | 7   |
| 4.2 VIDEO WALL SETTING                  |     |
| 4.3 INPUT SOURCE SETTING AND MANAGEMENT | -   |
| 4.4 VIDEO WINDOW OPERATION              | 9   |
| 5.5 SCENE MODE SAVE/ RECALL AND CYCLE   | 1 1 |

# 1. Overview

ANGUSTOS video wall controller is a high performance video processing equipment based on hardware architecture. Which avoids common problems of crash, blue screen, viruses. It supports 4 layer video windows per display arbitrary layering, overlap, moving, stretching, zooming in/out, roaming, Picture In Picture.

# 2. System Diagram

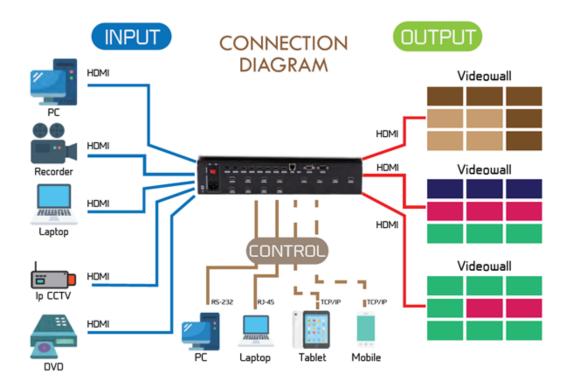

# 3. Hardware

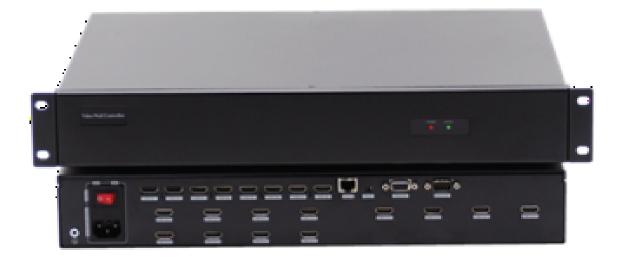

#### ACV2-0812A Chassis (Example)

In the normal state (when power on the system or the touch screen is not touched for 12 or more seconds) , the front LED lights will light up

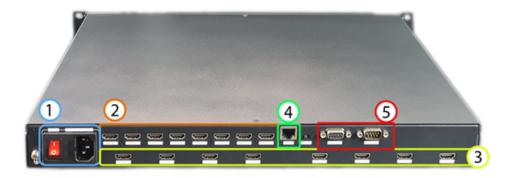

- 1. AC Power module and Manual Switch
- 2. Input HDMI Ports
- 3. Output HDMI Ports
- 4. LAN TCP/IP RJ45 Interface
- 5. RS-232 In / Out (COM PORT)

Execute the Software file VWC\_Vxxx.exe to run the program.

# 4. Software

Double click the application program to open the control software interface. The user name and password both are "admin".

| Video           | Wall Contro | I Softwar | e        |  |
|-----------------|-------------|-----------|----------|--|
| User Name: adr  | nin         | -         |          |  |
| Password: •••   | ••          |           |          |  |
| Connection: 192 | .168.3.100  |           | Settings |  |
| Communication   | ation O     | Demo      |          |  |
| Login           |             | Ca        | ncel     |  |

Press Setting -> Choose the correct LAN card connected to the chassis => Click on Search (Magnifier) icon => The software will find the controller IP automatically in the same subnet. Choose the IP and press OK

| 🚱 Setting |                          |   |         |    | × |
|-----------|--------------------------|---|---------|----|---|
| LAN       | COM                      |   |         |    |   |
| NetCard:  | Ethernet 2[192.168.1.43] | Ŧ | Setting | Q  |   |
| 192.16    | 8.3 .210                 |   |         |    |   |
|           |                          |   |         |    |   |
|           |                          |   |         |    |   |
|           |                          |   |         |    |   |
|           |                          |   |         |    |   |
|           |                          |   |         |    |   |
|           | s: 192.168.3 .210        |   |         | ОК |   |

| Settings                                                                                                    | Operation                                  | Tools        | Management      |                                 |            |                                  |                    |                               |                           |   |
|----------------------------------------------------------------------------------------------------|--------------------------------------------|--------------|-----------------|---------------------------------|------------|----------------------------------|--------------------|-------------------------------|---------------------------|---|
| 입 (LAN<br>Connect                                                                                                    | A) E                                       | Ciear<br>Win | Leck Unlock Win | VideoWall1<br>Select Video Wall | Save Cycle | Cpen Close<br>Background Picture | CT<br>on CT<br>Tet | Preview Echo<br>Video Control | Control<br>Screen Control |   |
|                                                                                                    | put Source                                 |              |                 |                                 |            |                                  |                    |                               |                           |   |
| HDMI<br>HDMI<br>H |                                            | 1            |                 |                                 |            | 2                                |                    |                               |                           | 3 |
| P Streaming<br>Channel 9<br>Channel 10                                                                                                    |                                            |              |                 |                                 |            |                                  |                    |                               |                           |   |
|                                                                                                    |                                            | 4            |                 |                                 |            | 5                                |                    |                               |                           | 6 |
|                                                                                                    |                                            |              |                 |                                 |            |                                  |                    |                               |                           |   |
|                                                                                                    |                                            |              |                 |                                 |            |                                  |                    |                               |                           |   |
|                                                                                                    | e Management<br>Ince Preview<br>Inagements |              |                 |                                 |            |                                  |                    |                               |                           |   |

## 4.1 Control Port Connection

Click sub-menu [**Connect**] in **[Setting]** to pop up a dialog box as follows. The default baud rate is 115200. Select the corresponding COM port and click **[Set up]** to connect.

For the network connection control, click **[Search]** button to automatically obtain the IP address and device port. Then click **[Set up]** button to connect.

| Connect             |             |           |                 |                |  |
|---------------------|-------------|-----------|-----------------|----------------|--|
| COM Port. COM8      |             |           | IP Address:     | 192.168.3 .100 |  |
| Baud Rate:          | 115200      | Ŧ         | IP Port         | 5000           |  |
| Interval(ms):       | 1           | ÷         | Interval(ms):   | 1              |  |
| Delay(ms):          | 1           | ∆<br>¥    | Delay(ms):      | 1              |  |
|                     | Set up      |           |                 | Set up         |  |
|                     |             |           |                 |                |  |
| IP Address: 192     | .168.3 .100 | Modify IP | Gateway: 192.16 | 68.3 .1 Modify |  |
| ubnetMask: 255      | .255.255.0  | Modify    | Aut             | to IP          |  |
| Baud Rate: 115      | 5200 🔻      | Modify    | Fixe            | ed IP          |  |
| Controller in the s | ame LAN     |           |                 |                |  |
| Search              |             |           |                 |                |  |
|                     |             |           |                 |                |  |
|                     |             |           |                 |                |  |
|                     |             |           |                 |                |  |
|                     |             |           |                 |                |  |

## 4.2 Video Wall Setting

Take 8 input and 6 output 2 layer windows video wall controller setting for example. Choose the machine type 2U **2windows-1** and Video wall type **Videowall** Row **2** and Column **4**, Max **2 windows** in single display Then click the icon **[Create]** and then **[Modify MCU]**.

| Settings           | Operation    | Tools         | Management |                                |                                                                                                    |
|--------------------|--------------|---------------|------------|--------------------------------|----------------------------------------------------------------------------------------------------|
| Connect VideoWall  | Input Previe | w Intial Mode |            | 1920x1080 60.00Hz<br>eenConfig |                                                                                                    |
| Video Wall Setting |              |               |            |                                | ×                                                                                                    |
| VideoWall          |              |               |            |                                |                                                                                                    |
|                    |              |               |            |                                | Video Wall                                                                                                    |
| 1                  |              |               | 2          | 3                              | Vedio Wall Type<br>O LED  VideoWall  Resolution Resolution: 1920x1080 60 00Hz   Protocol Type Start Channel: 1 |
| 4                  |              |               | 5          | 6                              | Row: 2<br>Colum: 3<br>Single Display: Max 2 Windows<br>Pixel Pitch:<br>BackPic O Null @ Yes<br>Banner Preview  |
|                    |              |               |            |                                | Create Modify MCU Card Setting                                                                                 |

## 4.3 Input Source Setting and Management

#### **Input Source Setting**

The user can set each card specification as the interface shown below.

| (tit)<br>Conner |                         | Previev   | v Intial |            | Freaming S   |                        | 1920x1080       | ) 60.00Hz 🔻            |                        |            |                                                                                                  |
|-----------------|-------------------------|-----------|----------|------------|--------------|------------------------|-----------------|------------------------|------------------------|------------|--------------------------------------------------------------------------------------------------|
|                 |                         | nigs menu |          |            |              | 0                      | atput Resolutio | м                      |                        |            |                                                                                                  |
| 👘 Input 🗄       | Source Setting          |           |          |            |              |                        |                 |                        |                        |            | ×                                                                                                |
| No.             | Name                    | Channel   | Card ID  | Machine ID | Card Type    | Source                 | Status          | Win Size               | Con Size               | Input      | Video Wall                                                                                       |
| 1               | Channel 1               | 1         | 0        | 1          | MIN          | HDMI                   | True            | (0,0,0x0)              | (0.0,0x0)              | 0x0        | VideoWall1 *                                                                                     |
| 2               | Channel 2               | 2         | 1        | 1          | MIN          | HDMI                   | True            | (0,0,0x0)              | (0,0,0x0)              | 0x0        | Parameters Setting                                                                               |
| 3               | Channel 3               | 3         | 2        | 1          | MIN          | HDMI                   | True            | (0,0,0x0)              | (0,0,0x0)              | 0x0        |                                                                                                  |
| 4               | Channel 4               | 4         | 3        | 1          | MIN          | HDMI                   | True            | (0,0,0x0)              | (0,0,0x0)              | 0x0        | Device Source: 10                                                                                |
| 5               | Channel 5               | 5         | 4        | 1          | MIN          | HDMI                   | True            | (0,0,0x0)              | (0,0,0x0)              | 0x0        | Source Group No. 1                                                                               |
| 6               | Channel 6               | 6         | 5        | 1          | MIN          | HDMI                   | True            | (0,0,0x0)              | (0,0,0x0)              | 0x0        | Create                                                                                           |
| 7               | Channel 7               | 7         | 6        | 1          | MIN          | HDMI                   | True            | (0,0,0x0)              | (0,0,0x0)              | 0x0        | Create                                                                                           |
| 8               | Channel 8               | 8         | 7        | 1          | MIN          | HDMI                   | True            | (0,0,0x0)              | (0,0,0x0)              | 0x0        | Parameters Setting                                                                               |
| 9<br>10         | Channel 9<br>Channel 10 | 9<br>10   | 8<br>9   | 1          | H26x<br>H26x | IP Stream<br>IP Stream | True<br>True    | (0,0,0x0)<br>(0,0,0x0) | (0,0,0x0)<br>(0,0,0x0) | 0x0<br>0x0 | Channel No.: 1                                                                                   |
|                 |                         |           |          |            |              | <u></u>                |                 |                        |                        |            | Card ID 0<br>Machine ID [1<br>Card Type MIN<br>Source Type HDMI<br>Channel Status 7 Open Channel |
| <               |                         |           |          |            |              |                        |                 |                        |                        | >          | Confirm Cancel                                                                                   |
|                 |                         |           |          |            |              |                        |                 |                        |                        |            |                                                                                                  |

#### Input Source Management

On the left side of the software interface, there is a input sources list. As shown below. Select one input signal and drag it to the right side of the display area to realize signals switching. Double-click the input signal to change its name.

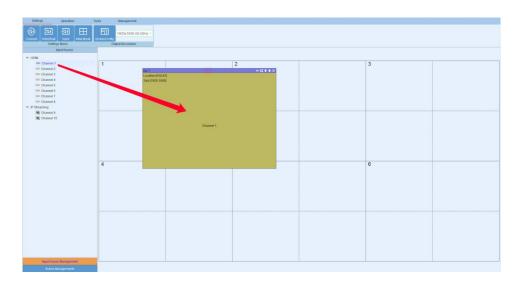

#### Input source setting

Right click the input source, it will pop up a sub-menu for input source setting. Such as text overlap in inputs and input source cropping.

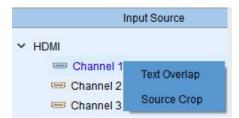

# 4.4 Video Window Operation

#### Open video window

Press and drag the left mouse button in the operation interface to create a rectangle window, as show in the figure below.

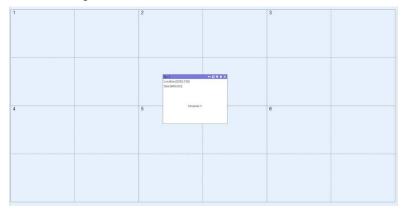

#### Adjust video window size and position

Move the mouse pointer on the video window, then press and drag it to move the window to an appropriate position. Move the mouse pointer to the bottom right of the window, and then drag it to change the window size when it turns into a two-way arrow.

#### Window menu operation

X

+

There are five menus at the top of each window. Its available for users to do windows operation. The black full line in operation area represents screen frame. The dotted line represents blocks in single screen unit.

Close: Close the current video window

**Top and Bottom:** Change window level to be on the bottom or the top.

**Full screen display:** Click the menu to realize current operation window to be displayed in the entire video wall. Click this button again, it will return to previous size.

| 1<br>Mademinist<br>Massess<br>Charet |   | ) | New York Street Street |
|--------------------------------------|---|---|----------------------------------------------------------------------------------------------------|
|                                      | 5 | • | bert                                                                                                    |

**Return:** Click the menu, the operation window will be displayed fully in the single screen of the current upper-left angle.

Click sub-menu [Clear] of [Operation] menu, all the video windows will be deleted.

Click sub-menu **[New]** of **[Operation]** menu, video windows will be displayed in single screen of the video wall, as shown in the figure below.

| 5.1               | (         | 6 응 한 한 호 X No.2 |            | € 🗄 # ± × № |                     | 687 |
|-------------------|-----------|------------------|------------|-------------|---------------------|-----|
| cation.(0,0)      |           | Location         |            |             | ication [3840,0]    |     |
| ne (1920, 1080)   |           | Size [190        | 1,1080]    | s           | ze [1920,1080]      |     |
|                   |           |                  |            |             |                     |     |
|                   |           |                  |            |             |                     |     |
|                   |           |                  |            |             |                     |     |
|                   |           |                  |            |             |                     |     |
|                   |           |                  |            |             |                     |     |
|                   |           |                  |            |             |                     |     |
|                   |           |                  |            |             |                     |     |
|                   |           |                  |            |             |                     |     |
|                   |           |                  |            |             |                     |     |
|                   | Channel 1 |                  | Channel 1  |             | Channel 1           |     |
|                   |           |                  |            |             |                     |     |
|                   |           |                  |            |             |                     |     |
|                   |           |                  |            |             |                     |     |
|                   |           |                  |            |             |                     |     |
|                   |           |                  |            |             |                     |     |
|                   |           |                  |            |             |                     |     |
|                   |           |                  |            |             |                     |     |
|                   |           |                  |            |             |                     |     |
| 0.4               |           | ≤ □ ● ± × No.5   |            | 4.日平主×N     |                     | 6日平 |
| ication (0, 1080) |           |                  | 1920,1080] |             | cation [3840, 1080] |     |
| ze [1920,1080]    |           | Size [196        | 1,1030]    | Si          | ze (1920, 1080)     |     |
|                   |           |                  |            |             |                     |     |
|                   |           |                  |            |             |                     |     |
|                   |           |                  |            |             |                     |     |
|                   |           |                  |            |             |                     |     |
|                   |           |                  |            |             |                     |     |
|                   |           |                  |            |             |                     |     |
|                   |           |                  |            |             |                     |     |
|                   |           |                  |            |             |                     |     |
|                   | Channel 1 |                  | Channel 1  |             | Channel 1           |     |
|                   |           |                  |            |             |                     |     |
|                   |           |                  |            |             |                     |     |
|                   |           |                  |            |             |                     |     |
|                   |           |                  |            |             |                     |     |
|                   |           |                  |            |             |                     |     |
|                   |           |                  |            |             |                     |     |
|                   |           |                  |            |             |                     |     |
|                   |           |                  |            |             |                     |     |
|                   |           |                  |            |             |                     |     |

#### 

Click sub-menu **[Lock]** of **[Operation]** menu to lock all video windows, and all the windows cannot be moved but the user can open a new window on it.

Click sub-menu [Unlock] of [Operation] menu to unlock all the windows.

Click sub-menu **[Initial mode]** of **[Settings]** to select the window layers for single screen before you operate the **New** function.

#### 4.5 Scene Mode Save/ Recall and Cycle

#### Scene Mode Save

Click the sub-menu [Save] in [Operation] menu to save current video wall layout.

The scene name can be edited.

| Save Scene |             | ×       |
|------------|-------------|---------|
|            |             |         |
|            | ID:         | 1       |
|            | Scene Name: | Scene_1 |
|            | Confirm     | Cancel  |
|            |             |         |
|            |             |         |

#### Scene mode recall

There are **[Scene Management]** menu at the bottom left interface.

Click the menu [Load] to recall the mode and choose [Confirm] to take it effect.

Click the menu **[Delete]** to delete the saved scene mode data.

| Scene Management |         |             |  |  |  |  |
|------------------|---------|-------------|--|--|--|--|
| 1                | Scene_1 | Load Delete |  |  |  |  |
| 2                | Scene_2 | Load Delete |  |  |  |  |
| 3                | Scene_3 | Load Delete |  |  |  |  |

| (, 1<br>(callet \$0.0)        |           | Cocation(1928.0)                                 | ++++++++++++++++++++++++++++++++++++++                    | 1941      |
|-------------------------------|-----------|--------------------------------------------------|-----------------------------------------------------------|-----------|
| za (1920, 1080)               |           | Covernment (* 1999)                              | Size (1920, 1980)                                         |           |
|                               | Channel 1 | Chansel 1                                        |                                                           | Channel 1 |
| caluer (0, 1980)<br>as (1160) | 4120 B    | Incland<br>Localenc(1923.1988)<br>Bec(1923.1989) | *121 8 8 4 188<br>Landes (1960, 1000)<br>Bax (1960, 1000) | 452 B     |
|                               | Channel 1 | Channel 1                                        |                                                           | Channel 1 |
|                               |           |                                                  |                                                           |           |

#### Scene mode cycle

Click the sub-menu **[Cycle]** in **[Operation]** menu, then add the cycle scenes to the list and choose **[Interval]** time for each mode. Clicking the icon "**Start**" to start the cycle.

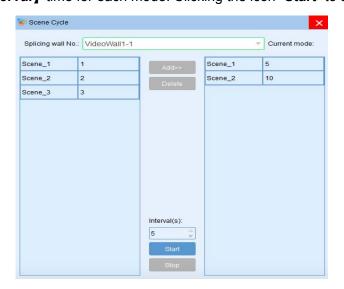

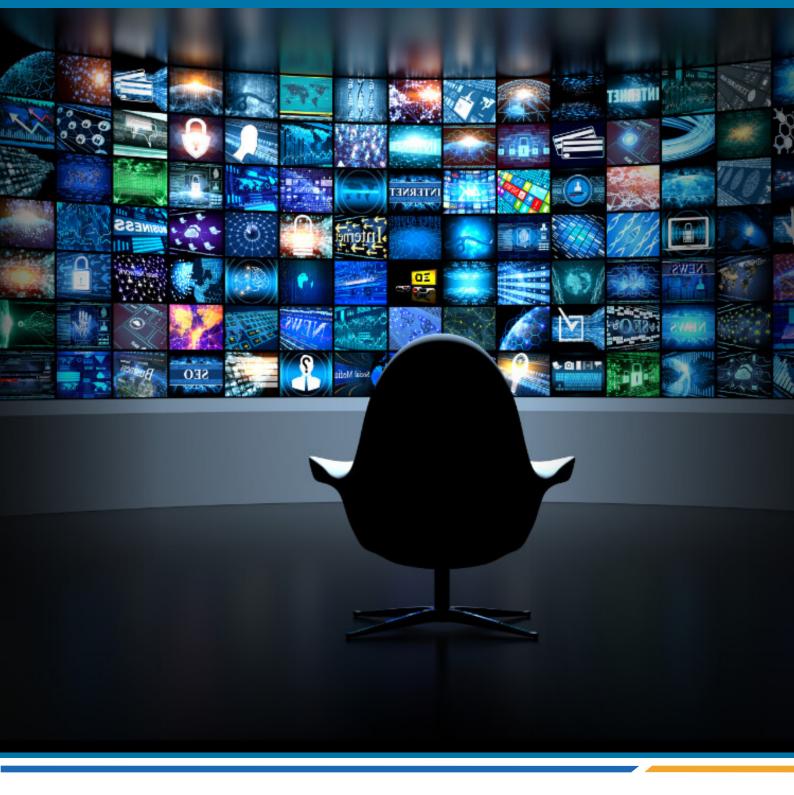

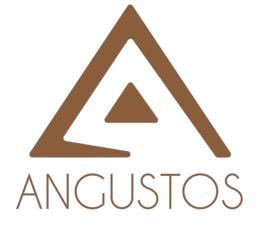

#### ANGUSTOS LLC.

447 Broadway, 2nd Floor , New York New York, 10013, United States

Email: inquires@angustos.com

Website: http://www.angustos.com